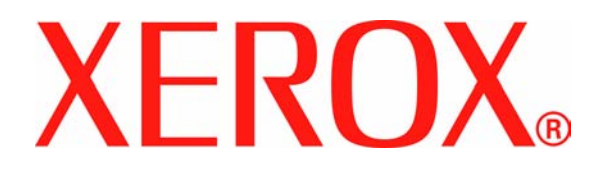

**Versión 1.0 Junio de 2008**

# Prensa digital en color 700 de Xerox **Anexo de la guía del usuario**

Preparado por:

Xerox Corporation Global Knowledge & Language Services 800 Phillips Road Building 218 Webster, Nueva York 14580

#### Traducido por:

Xerox GKLS European Operations Bessemer Road Welwyn Garden City Hertfordshire AL7 1BU Reino Unido

©Copyright 2008 de Xerox Corporation. Reservados todos los derechos.

Los derechos de propiedad intelectual (copyright) incluyen en forma y fondo todo el material e información registrable como propiedad intelectual según la legislación actual y futura, incluido, sin limitación, el material generado por los programas de software y mostrado en pantalla, como estilos, plantillas, iconos, vistas de pantalla, apariencia, etc.

Xerox®, Xerox Canada Ltd, Xerox Limited, servidor de impresión FreeFlow® así como los números y los nombres de productos Xerox mencionados en este documento son marcas comerciales de XEROX CORPORATION. Los derechos de propiedad intelectual (copyright) incluyen en forma y fondo todo el material e información registrable como propiedad intelectual según la legislación actual y futura, incluido, sin limitación, el material generado por los programas de software y mostrado en pantalla, como estilos, plantillas, iconos, vistas de pantalla, apariencia, etc. Los nombres de productos y marcas de otras empresas pueden ser marcas comerciales o registradas de sus respectivas empresas.

Aunque se ha empleado el máximo cuidado en la preparación de este material, Xerox Corporation no aceptará ninguna responsabilidad por las posibles imprecisiones u omisiones. Los nombres siguientes son marcas comerciales de otras empresas:

Adobe PDFL - Adobe PDF Library Copyright© 1987-2008 Adobe Systems Incorporated.

Adobe®, el logotipo de Adobe, Acrobat®, el logotipo de Acrobat, Acrobat Reader®, Acrobat®, Distiller®, el logotipo de Adobe PDF, Adobe PDF JobReady™ y PostScript®, y el logotipo de PostScript son marcas comerciales o marcas registradas de Adobe Systems Incorporated en los Estados Unidos y/o en otros países.

Microsoft, MS-DOS, Windows, Windows NT, Microsoft Network, Internet Explorer y Windows Server son marcas comerciales o marcas registradas de Microsoft Corporation en los Estados Unidos y (o) en otros países. Novell, NetWare, IntranetWare y NDS son marcas registradas de Novell, Inc. en los Estados Unidos y en otros países. Apple, AppleTalk, EtherTalk, LocalTalk, Macintosh, MacOS y TrueType son marcas comerciales de Apple Computer, Inc. registradas en los Estados Unidos y en otros países. HP, HPGL, HPGL/2 y HP-UX son marcas registradas de Hewlett-Packard Corporation. Netscape® es una marca registrada de Netscape Communications. UNIX® es una marca registrada de Open Group. Mozilla FireFox™ es un marca comercial de Mozilla Foundation. EFI<sup>®</sup> Fiery® es una marca registrada de Electronics For Imaging, Inc. Creo® es una marca registrada de Creo, Inc.

Este documento se actualiza periódicamente. En posteriores ediciones, se incorporarán modificaciones y se corregirán imprecisiones técnicas y errores tipográficos.

# **Información del anexo**

### **Vaciado del contenedor de restos de grapas**

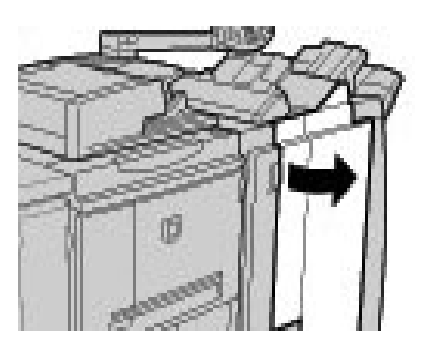

#### **El contenedor de restos de grapas se debe vaciar diariamente para asegurar un funcionamiento óptimo de la prensa digital.**

- **1.** Asegúrese de que la máquina haya dejado de copiar e imprimir y, a continuación, abra la cubierta derecha de la acabadora.
- **2.** Localice el contenedor de restos de grapas (R5) en la acabadora.

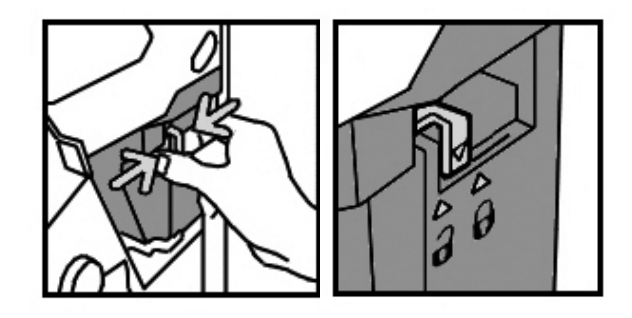

**3.** Sujete el contenedor y mueva la palanca hacia la derecha a la posición de desbloqueo.

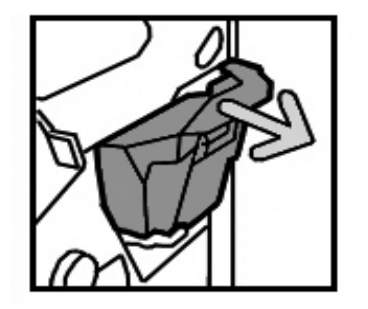

**4.** Saque el contenedor de la acabadora.

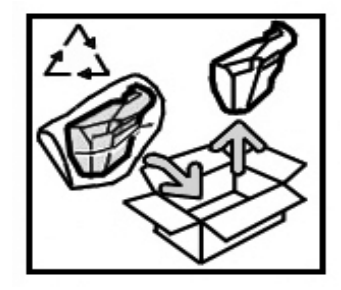

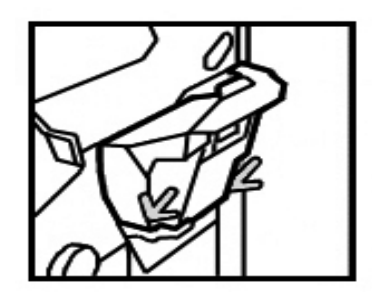

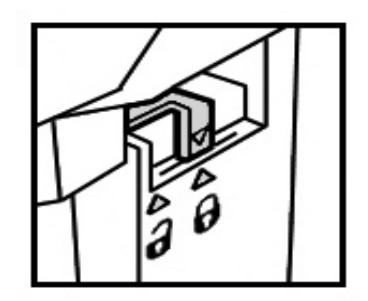

- **5.** Saque el contenedor nuevo de su embalaje. Deseche todo el contenedor en el embalaje del contenedor nuevo.
- **6.** Introduzca el nuevo contenedor en la acabadora.

- **7.** Mueva la palanca hacia la izquierda a su posición original.
- **8.** Cierre la cubierta derecha de la acabadora.

## **Unidades reemplazables por el cliente**

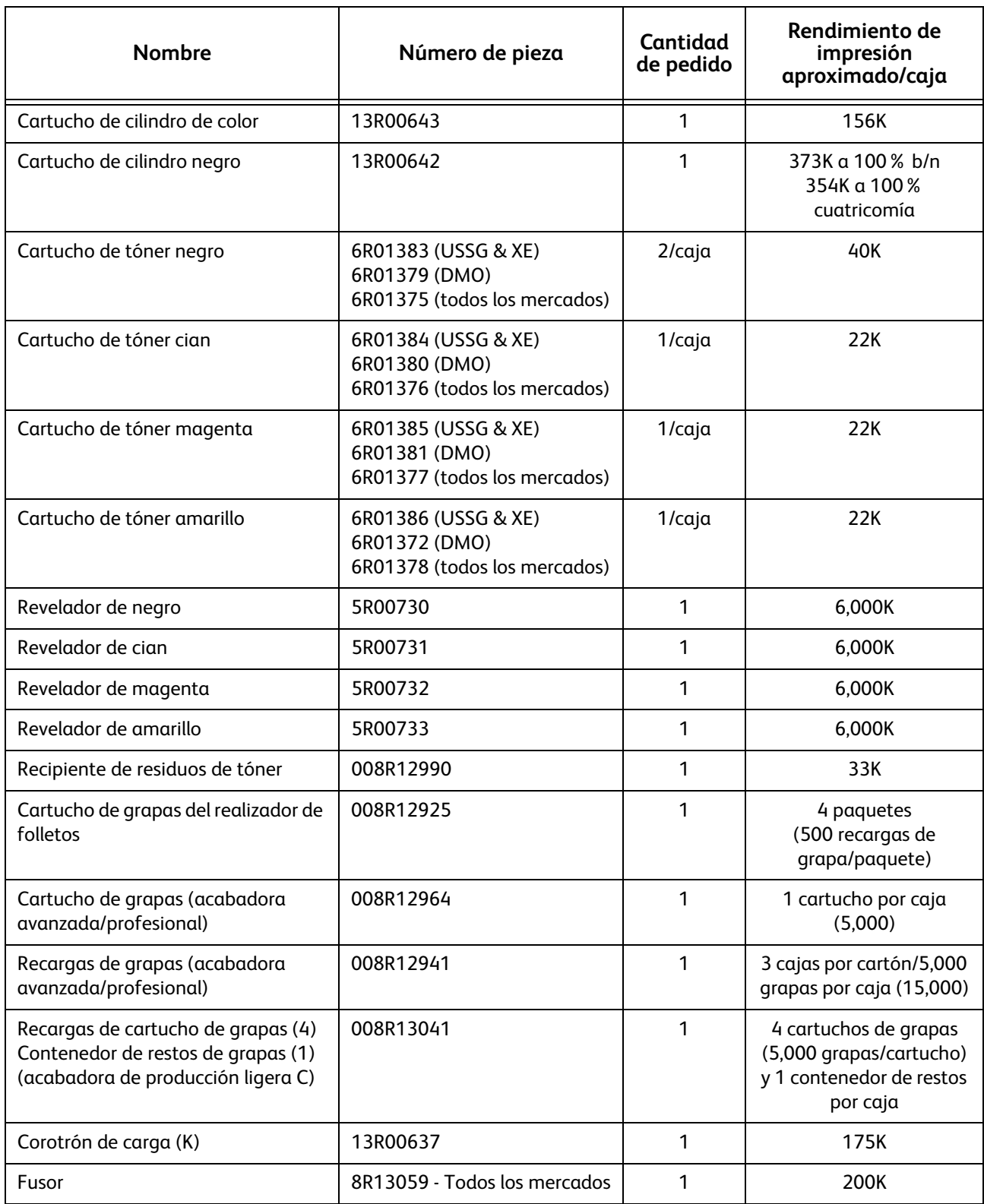